# Gebruik van de Cisco IOS Firewall om Javaapplicaties van bekende locaties toe te staan terwijl u anderen ontkent  $\overline{\phantom{a}}$

### Inhoud

[Inleiding](#page-0-0) [Voorwaarden](#page-0-1) [Vereisten](#page-0-2) [Gebruikte componenten](#page-0-3) **[Conventies](#page-1-0)** [Deny Java-applicaties van internet](#page-1-1) **[Configureren](#page-1-2) [Netwerkdiagram](#page-1-3) [Configuraties](#page-2-0)** [Verifiëren](#page-4-0) [Problemen oplossen](#page-4-1) [Opdrachten voor troubleshooting](#page-4-2) [Gerelateerde informatie](#page-8-0)

# <span id="page-0-0"></span>**Inleiding**

Deze voorbeeldconfiguratie laat zien hoe u de Cisco IOS® Firewall kunt gebruiken om Javaapplets van gespecificeerde internetsites toe te staan en ontkent alle anderen. Dit type blokkering ontkent de toegang tot Java-applicaties die niet in een gearchiveerd of gecomprimeerd bestand zijn ingesloten. Cisco IOS-firewall is geïntroduceerd in Cisco IOS-softwarereleases 11.3.3.T en 12.0.5.T. Deze optie is alleen aanwezig bij aanschaf van bepaalde functiesets.

U kunt zien welke Cisco IOS-functies IOS-firewall ondersteunen met de [Softwareadviseur](//tools.cisco.com/Support/Fusion/FusionHome.do) (alleen [geregistreerde](//tools.cisco.com/RPF/register/register.do) klanten).

# <span id="page-0-1"></span>Voorwaarden

#### <span id="page-0-2"></span>Vereisten

Er zijn geen specifieke vereisten van toepassing op dit document.

#### <span id="page-0-3"></span>Gebruikte componenten

De informatie in dit document is gebaseerd op de volgende software- en hardware-versies:

- Cisco 1751 router
- Cisco IOS-softwarerelease c170-k9o3sy7-mz.123-8.T.bin

De informatie in dit document is gebaseerd op de apparaten in een specifieke laboratoriumomgeving. Alle apparaten die in dit document worden beschreven, hadden een opgeschoonde (standaard)configuratie. Als uw netwerk live is, moet u de potentiële impact van elke opdracht begrijpen.

### <span id="page-1-0"></span>**Conventies**

Raadpleeg [Cisco Technical Tips Conventions](//www.cisco.com/en/US/tech/tk801/tk36/technologies_tech_note09186a0080121ac5.shtml) (Conventies voor technische tips van Cisco) voor meer informatie over documentconventies.

# <span id="page-1-1"></span>Deny Java-applicaties van internet

Volg deze procedure:

- 1. Maak toegangscontrolelijsten (ACL's).
- 2. Voeg ip inspecteer de opdrachten http java aan de configuratie toe.
- 3. Toepassen **ip-inspectie** en access-list opdrachten op de externe interface toe.Opmerking: In dit voorbeeld laat ACL 3 Java-applicaties toe van een vriendelijke site (10.66.79.236) terwijl Java-applicaties impliciet van andere sites worden ontkend. Adressen die op de buitenkant van de router worden getoond zijn niet Internet-routeerbaar omdat dit voorbeeld in een laboratorium werd gevormd en getest.Opmerking: de toegangslijst hoeft niet langer op de externe interface te worden toegepast als u Cisco IOS-softwarerelease 12.3.4T of hoger gebruikt. Dit is gedocumenteerd in de nieuwe [firewall ACL-passerfunctie.](//www.cisco.com/en/US/docs/ios/12_3t/12_3t4/feature/guide/gt_aclby.html)

# <span id="page-1-2"></span>**Configureren**

In dit gedeelte wordt de informatie gegeven die u kunt gebruiken om de functies te configureren die in dit document worden beschreven.

N.B.: Raadpleeg het [Opdrachtplanningsgereedschap](//tools.cisco.com/Support/CLILookup/cltSearchAction.do) (alleen [geregistreerde](//tools.cisco.com/RPF/register/register.do) klanten) om meer informatie te vinden over de opdrachten die dit document gebruikt.

#### <span id="page-1-3"></span>**Netwerkdiagram**

Het netwerk in dit document is als volgt opgebouwd:

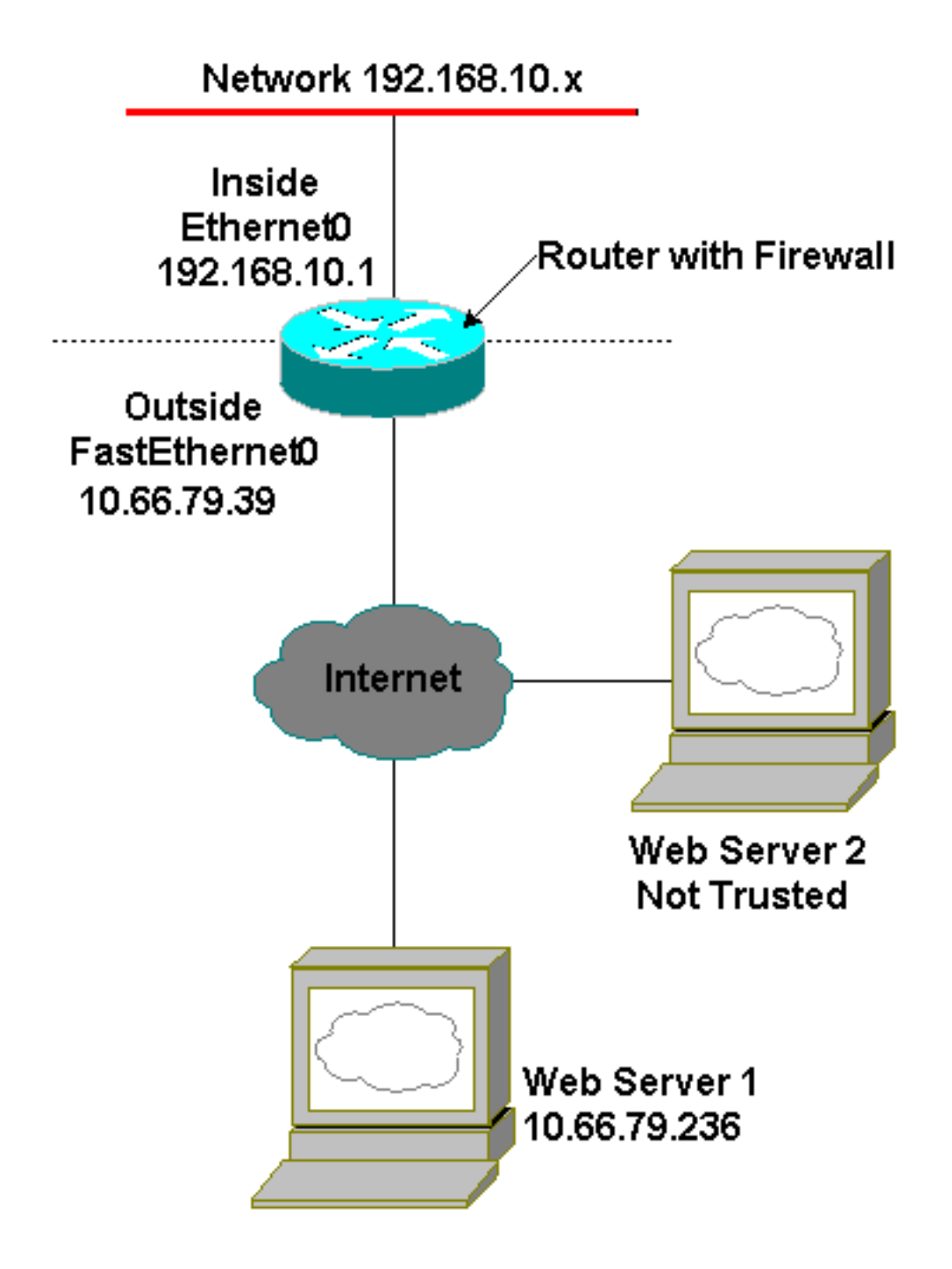

### <span id="page-2-0"></span>**Configuraties**

Dit document gebruikt deze configuratie:

#### **Routerconfiguratie** Current configuration : 1224 bytes ! version 12.3 service timestamps debug datetime msec service timestamps log datetime msec no service password-encryption ! hostname Australia ! boot-start-marker boot-end-marker !

```
memory-size iomem 15
mmi polling-interval 60
no mmi auto-configure
no mmi pvc
mmi snmp-timeout 180
no aaa new-model
ip subnet-zero
!
ip cef
ip inspect name firewall tcp
ip inspect name firewall udp
!--- ACL used for Java. ip inspect name firewall http
java-list 3 audit-trail on
ip ips po max-events 100
no ftp-server write-enable
!
interface FastEthernet0/0
 ip address 10.66.79.39 255.255.255.224
!--- ACL used to block inbound traffic !--- except that
permitted by inspects. !--- This is no longer required
on Cisco IOS Software !--- Release 12.3.4T or later. ip
access-group 100 in
 ip nat outside
 ip inspect firewall out
 ip virtual-reassembly
 speed auto
!
interface Serial0/0
 no ip address
  shutdown
 no fair-queue
!
interface Ethernet1/0
 ip address 192.168.10.1 255.255.255.0
 ip nat inside
 ip virtual-reassembly
 half-duplex
!
ip classless
ip route 0.0.0.0 0.0.0.0 10.66.79.33
no ip http server
no ip http secure-server
!--- ACL used for Network Address Translation (NAT). ip
nat inside source list 1 interface FastEthernet0/0
overload
!
!--- ACL used for NAT. access-list 1 permit 192.168.10.0
0.0.0.255
!--- ACL used for Java. access-list 3 permit
10.66.79.236
!--- ACL used to block inbound traffic !--- except that
permitted by inspects. !--- This is no longer required
on Cisco IOS !--- Software Release 12.3.4T or later.
access-list 100 deny ip any any
!
!
control-plane
!
```

```
!
line con 0
 exec-timeout 0 0
line aux 0
line vty 0 4
 login
!
end
```
# <span id="page-4-0"></span>Verifiëren

Deze sectie verschaft informatie die u kunt gebruiken om te bevestigen dat uw configuratie correct werkt.

Bepaalde opdrachten met show worden ondersteund door de tool [Output Interpreter \(alleen voor](https://www.cisco.com/cgi-bin/Support/OutputInterpreter/home.pl) [geregistreerde klanten\). Hiermee kunt u een analyse van de output van opdrachten met](//tools.cisco.com/RPF/register/register.do) show genereren.

• toon ip inspectie sessies [detail] -toont bestaande sessies die momenteel door de Cisco IOS Firewall worden getraceerd en geïnspecteerd. Het optionele sleutelwoorddetail toont aanvullende informatie over deze sessies.

# <span id="page-4-1"></span>Problemen oplossen

Deze sectie verschaft informatie die u kunt gebruiken om problemen met uw configuratie op te lossen.

#### <span id="page-4-2"></span>Opdrachten voor troubleshooting

Bepaalde opdrachten met show worden ondersteund door de tool [Output Interpreter \(alleen voor](https://www.cisco.com/cgi-bin/Support/OutputInterpreter/home.pl) [geregistreerde klanten\). Hiermee kunt u een analyse van de output van opdrachten met](//tools.cisco.com/RPF/register/register.do) show genereren.

Opmerking: Voordat u debug-opdrachten afgeeft, raadpleegt u [Belangrijke informatie over debug](//www.cisco.com/en/US/tech/tk801/tk379/technologies_tech_note09186a008017874c.shtml)[opdrachten](//www.cisco.com/en/US/tech/tk801/tk379/technologies_tech_note09186a008017874c.shtml).

- geen ip inspecteert alert-off-schakelt Cisco IOS Firewall in om alarmberichten te versturen. Als http wordt ingesteld, kun je ze vanuit de console bekijken.
- debug ip inspectie-toont berichten over de gebeurtenissen van de Cisco IOS Firewall.

Dit is een voorbeelddebug-uitvoer van de opdracht debug ip om details te controleren na een poging om verbinding te maken met webservers op 10.66.79.236 en een andere onvertrouwde site met Java Applets (zoals gedefinieerd op ACL).

#### Java Denied Log

\*Jan 12 21:43:42.919: %FW-6-SESS\_AUDIT\_TRAIL\_START: Start http session: initiator (192.168.10.2:2673) -- responder (128.138.223.2:80) \*Jan 12 21:43:43.571: %FW-3-HTTP\_JAVA\_BLOCK: JAVA applet is blocked from (128.138.223.2:80) to (192.168.10.2:2673). \*Jan 12 21:43:43.575: %FW-6-SESS\_AUDIT\_TRAIL:

```
 Stop http session: initiator (192.168.10.2:2673) sent 276 bytes
 -- responder (128.138.223.2:80) sent 0 bytes
*Jan 12 21:43:43.575: %FW-6-SESS_AUDIT_TRAIL_START:
 Start http session: initiator (192.168.10.2:2674)
 -- responder (128.138.223.2:80)
*Jan 12 21:43:43.823: %FW-6-SESS_AUDIT_TRAIL:
 Stop http session: initiator (192.168.10.2:2672) sent 486 bytes
 -- responder (10.66.79.236:80) sent 974 bytes
*Jan 12 21:43:44.007: %FW-3-HTTP_JAVA_BLOCK:
 JAVA applet is blocked from (128.138.223.2:80) to (192.168.10.2:2674).
*Jan 12 21:43:44.011: %FW-6-SESS_AUDIT_TRAIL:
 Stop http session: initiator (192.168.10.2:2674) sent 276 bytes
 -- responder (128.138.223.2:80) sent 1260 bytes
*Jan 12 21:43:44.011: %FW-6-SESS_AUDIT_TRAIL_START:
 Start http session: initiator (192.168.10.2:2675)
 -- responder (128.138.223.2:80)
*Jan 12 21:43:44.439: %FW-3-HTTP_JAVA_BLOCK:
 JAVA applet is blocked from (128.138.223.2:80) to (192.168.10.2:2675).
*Jan 12 21:43:44.443: %FW-6-SESS_AUDIT_TRAIL:
 Stop http session: initiator (192.168.10.2:2675) sent 233 bytes
 -- responder (128.138.223.2:80) sent 1260 bytes
*Jan 12 21:43:44.443: %FW-6-SESS_AUDIT_TRAIL_START:
 Start http session: initiator (192.168.10.2:2676)
 -- responder (128.138.223.2:80)
*Jan 12 21:43:44.879: %FW-3-HTTP_JAVA_BLOCK:
 JAVA applet is blocked from (128.138.223.2:80) to (192.168.10.2:2676).
*Jan 12 21:43:44.879: %FW-6-SESS_AUDIT_TRAIL:
 Stop http session: initiator (192.168.10.2:2676) sent 233 bytes
 -- responder (128.138.223.2:80) sent 1260 bytes
*Jan 12 21:43:44.899: %FW-6-SESS_AUDIT_TRAIL_START:
 Start http session: initiator (192.168.10.2:2677)
  -- responder (128.138.223.2:80)
```
#### JAVA toegelaten logboek

```
Jan 12 21:44:12.143: %FW-6-SESS_AUDIT_TRAIL_START:
 Start http session: initiator (192.168.10.2:2685)
 -- responder (10.66.79.236:80)
*Jan 12 21:44:12.343: %FW-6-SESS_AUDIT_TRAIL_START:
 Start http session: initiator (192.168.10.2:2686)
 -- responder (10.66.79.236:80)
*Jan 12 21:44:17.343: %FW-6-SESS_AUDIT_TRAIL:
 Stop http session: initiator (192.168.10.2:2685) sent 626 bytes
 -- responder (10.66.79.236:80) sent 533 bytes
*Jan 12 21:44:17.351: %FW-6-SESS_AUDIT_TRAIL:
 Stop http session: initiator (192.168.10.2:2686) sent 314 bytes
 -- responder (10.66.79.236:80) sent 126 bytes
*Jan 12 21:44:23.803: %FW-6-SESS_AUDIT_TRAIL_START:
 Start http session: initiator (192.168.10.2:2687)
 -- responder (10.66.79.236:80)
*Jan 12 21:44:27.683: %FW-6-SESS_AUDIT_TRAIL_START:
 Start http session: initiator (192.168.10.2:2691)
 -- responder (10.66.79.236:80)
*Jan 12 21:44:28.411: %FW-6-SESS_AUDIT_TRAIL_START:
 Start http session: initiator (192.168.10.2:2692)
 -- responder (10.66.79.236:80)
*Jan 12 21:44:28.451: %FW-6-SESS_AUDIT_TRAIL_START:
 Start http session: initiator (192.168.10.2:2693)
 -- responder (10.66.79.236:80)
*Jan 12 21:44:28.463: %FW-6-SESS_AUDIT_TRAIL_START:
 Start http session: initiator (192.168.10.2:2694)
 -- responder (10.66.79.236:80)
*Jan 12 21:44:28.475: %FW-6-SESS_AUDIT_TRAIL_START:
```
- Start http session: initiator (192.168.10.2:2695) -- responder (10.66.79.236:80)
- \*Jan 12 21:44:28.487: %FW-6-SESS\_AUDIT\_TRAIL\_START: Start http session: initiator (192.168.10.2:2696) -- responder (10.66.79.236:80)
- \*Jan 12 21:44:28.499: %FW-6-SESS\_AUDIT\_TRAIL\_START: Start http session: initiator (192.168.10.2:2697) -- responder (10.66.79.236:80)
- \*Jan 12 21:44:28.515: %FW-6-SESS\_AUDIT\_TRAIL\_START: Start http session: initiator (192.168.10.2:2698) -- responder (10.66.79.236:80)
- \*Jan 12 21:44:28.527: %FW-6-SESS\_AUDIT\_TRAIL\_START: Start http session: initiator (192.168.10.2:2699) -- responder (10.66.79.236:80)
- \*Jan 12 21:44:28.543: %FW-6-SESS\_AUDIT\_TRAIL\_START: Start http session: initiator (192.168.10.2:2700) -- responder (10.66.79.236:80)
- \*Jan 12 21:44:28.551: %FW-6-SESS\_AUDIT\_TRAIL\_START: Start http session: initiator (192.168.10.2:2701) -- responder (10.66.79.236:80)
- \*Jan 12 21:44:29.075: %FW-6-SESS\_AUDIT\_TRAIL\_START: Start http session: initiator (192.168.10.2:2734) -- responder (10.66.79.236:80)
- \*Jan 12 21:44:29.135: %FW-6-SESS\_AUDIT\_TRAIL\_START: Start http session: initiator (192.168.10.2:2735) -- responder (10.66.79.236:80)
- \*Jan 12 21:44:29.155: %FW-6-SESS\_AUDIT\_TRAIL\_START: Start http session: initiator (192.168.10.2:2736) -- responder (10.66.79.236:80)
- \*Jan 12 21:44:29.159: %FW-6-SESS\_AUDIT\_TRAIL\_START: Start http session: initiator (192.168.10.2:2737) -- responder (10.66.79.236:80)
- \*Jan 12 21:44:29.215: %FW-6-SESS\_AUDIT\_TRAIL\_START: Start http session: initiator (192.168.10.2:2739) -- responder (10.66.79.236:80)
- \*Jan 12 21:44:29.231: %FW-6-SESS\_AUDIT\_TRAIL\_START: Start http session: initiator (192.168.10.2:2740) -- responder (10.66.79.236:80)
- \*Jan 12 21:44:29.251: %FW-6-SESS\_AUDIT\_TRAIL\_START: Start http session: initiator (192.168.10.2:2742) -- responder (10.66.79.236:80)
- \*Jan 12 21:44:29.395: %FW-6-SESS\_AUDIT\_TRAIL\_START: Start http session: initiator (192.168.10.2:2747) -- responder (10.66.79.236:80)
- \*Jan 12 21:44:29.403: %FW-6-SESS\_AUDIT\_TRAIL\_START: Start http session: initiator (192.168.10.2:2748) -- responder (10.66.79.236:80)
- \*Jan 12 21:44:29.423: %FW-6-SESS\_AUDIT\_TRAIL\_START: Start http session: initiator (192.168.10.2:2749) -- responder (10.66.79.236:80)
- \*Jan 12 21:44:30.091: %FW-6-SESS\_AUDIT\_TRAIL\_START: Start http session: initiator (192.168.10.2:2798) -- responder (10.66.79.236:80)
- \*Jan 12 21:44:30.095: %FW-6-SESS\_AUDIT\_TRAIL\_START: Start http session: initiator (192.168.10.2:2799) -- responder (10.66.79.236:80)
- \*Jan 12 21:44:30.115: %FW-6-SESS\_AUDIT\_TRAIL\_START: Start http session: initiator (192.168.10.2:2800) -- responder (10.66.79.236:80)
- \*Jan 12 21:44:30.119: %FW-6-SESS\_AUDIT\_TRAIL\_START: Start http session: initiator (192.168.10.2:2801) -- responder (10.66.79.236:80)
- \*Jan 12 21:44:30.123: %FW-6-SESS\_AUDIT\_TRAIL\_START: Start http session: initiator (192.168.10.2:2802)

-- responder (10.66.79.236:80)

- \*Jan 12 21:44:30.191: %FW-6-SESS\_AUDIT\_TRAIL\_START: Start http session: initiator (192.168.10.2:2803) -- responder (10.66.79.236:80)
- \*Jan 12 21:44:30.219: %FW-6-SESS\_AUDIT\_TRAIL\_START: Start http session: initiator (192.168.10.2:2804) -- responder (10.66.79.236:80)
- \*Jan 12 21:44:30.399: %FW-6-SESS\_AUDIT\_TRAIL\_START: Start http session: initiator (192.168.10.2:2805) -- responder (10.66.79.236:80)
- \*Jan 12 21:44:30.411: %FW-6-SESS\_AUDIT\_TRAIL\_START: Start http session: initiator (192.168.10.2:2806) -- responder (10.66.79.236:80)
- \*Jan 12 21:44:30.423: %FW-6-SESS\_AUDIT\_TRAIL\_START: Start http session: initiator (192.168.10.2:2807) -- responder (10.66.79.236:80)
- \*Jan 12 21:44:31.103: %FW-6-SESS\_AUDIT\_TRAIL\_START: Start http session: initiator (192.168.10.2:2843) -- responder (10.66.79.236:80)
- \*Jan 12 21:44:31.115: %FW-6-SESS\_AUDIT\_TRAIL\_START: Start http session: initiator (192.168.10.2:2844) -- responder (10.66.79.236:80)
- \*Jan 12 21:44:31.127: %FW-6-SESS\_AUDIT\_TRAIL\_START: Start http session: initiator (192.168.10.2:2845) -- responder (10.66.79.236:80)
- \*Jan 12 21:44:31.139: %FW-6-SESS\_AUDIT\_TRAIL\_START: Start http session: initiator (192.168.10.2:2846) -- responder (10.66.79.236:80)
- \*Jan 12 21:44:31.147: %FW-6-SESS\_AUDIT\_TRAIL\_START: Start http session: initiator (192.168.10.2:2847) -- responder (10.66.79.236:80)
- \*Jan 12 21:44:31.159: %FW-6-SESS\_AUDIT\_TRAIL\_START: Start http session: initiator (192.168.10.2:2848) -- responder (10.66.79.236:80)
- \*Jan 12 21:44:31.171: %FW-6-SESS\_AUDIT\_TRAIL\_START: Start http session: initiator (192.168.10.2:2849) -- responder (10.66.79.236:80)
- \*Jan 12 21:44:31.183: %FW-6-SESS\_AUDIT\_TRAIL\_START: Start http session: initiator (192.168.10.2:2850) -- responder (10.66.79.236:80)
- \*Jan 12 21:44:31.195: %FW-6-SESS\_AUDIT\_TRAIL\_START: Start http session: initiator (192.168.10.2:2851) -- responder (10.66.79.236:80)
- \*Jan 12 21:44:31.203: %FW-6-SESS\_AUDIT\_TRAIL\_START: Start http session: initiator (192.168.10.2:2852) -- responder (10.66.79.236:80)
- \*Jan 12 21:44:32.107: %FW-6-SESS\_AUDIT\_TRAIL\_START: Start http session: initiator (192.168.10.2:2908) -- responder (10.66.79.236:80)
- \*Jan 12 21:44:32.123: %FW-6-SESS\_AUDIT\_TRAIL\_START: Start http session: initiator (192.168.10.2:2909) -- responder (10.66.79.236:80)
- \*Jan 12 21:44:32.143: %FW-6-SESS\_AUDIT\_TRAIL\_START: Start http session: initiator (192.168.10.2:2910) -- responder (10.66.79.236:80)
- \*Jan 12 21:44:32.163: %FW-6-SESS\_AUDIT\_TRAIL\_START: Start http session: initiator (192.168.10.2:2911) -- responder (10.66.79.236:80)
- \*Jan 12 21:44:32.175: %FW-6-SESS\_AUDIT\_TRAIL\_START: Start http session: initiator (192.168.10.2:2912) -- responder (10.66.79.236:80)
- \*Jan 12 21:44:32.187: %FW-6-SESS\_AUDIT\_TRAIL\_START: Start http session: initiator (192.168.10.2:2913) -- responder (10.66.79.236:80)

```
*Jan 12 21:44:32.199: %FW-6-SESS_AUDIT_TRAIL_START:
 Start http session: initiator (192.168.10.2:2914)
 -- responder (10.66.79.236:80)
*Jan 12 21:44:32.211: %FW-6-SESS_AUDIT_TRAIL_START:
 Start http session: initiator (192.168.10.2:2915)
 -- responder (10.66.79.236:80)
*Jan 12 21:44:32.223: %FW-6-SESS_AUDIT_TRAIL_START:
 Start http session: initiator (192.168.10.2:2916)
 -- responder (10.66.79.236:80)
*Jan 12 21:44:32.235: %FW-6-SESS_AUDIT_TRAIL_START:
 Start http session: initiator (192.168.10.2:2917)
 -- responder (10.66.79.236:80)
*Jan 12 21:44:33.151: %FW-6-SESS_AUDIT_TRAIL_START:
 Start http session: initiator (192.168.10.2:2982)
 -- responder (10.66.79.236:80)
*Jan 12 21:44:33.163: %FW-6-SESS_AUDIT_TRAIL_START:
 Start http session: initiator (192.168.10.2:2983)
 -- responder (10.66.79.236:80)
*Jan 12 21:44:33.175: %FW-6-SESS_AUDIT_TRAIL_START:
 Start http session: initiator (192.168.10.2:2984)
 -- responder (10.66.79.236:80)
*Jan 12 21:44:33.187: %FW-6-SESS_AUDIT_TRAIL_START:
 Start http session: initiator (192.168.10.2:2985)
 -- responder (10.66.79.236:80)
*Jan 12 21:44:33.199: %FW-6-SESS_AUDIT_TRAIL_START:
 Start http session: initiator (192.168.10.2:2986)
 -- responder (10.66.79.236:80)
*Jan 12 21:44:33.211: %FW-6-SESS_AUDIT_TRAIL_START:
 Start http session: initiator (192.168.10.2:2987)
 -- responder (10.66.79.236:80)
*Jan 12 21:44:33.223: %FW-6-SESS_AUDIT_TRAIL_START:
 Start http session: initiator (192.168.10.2:2988)
  -- responder (10.66.79.236:80)
*Jan 12 21:44:33.235: %FW-6-SESS_AUDIT_TRAIL_START:
 Start http session: initiator (192.168.10.2:2989)
  -- responder (10.66.79.236:80)
*Jan 12 21:44:33.251: %FW-6-SESS_AUDIT_TRAIL_START:
 Start http session: initiator (192.168.10.2:2990)
 -- responder (10.66.79.236:80)
*Jan 12 21:44:33.259: %FW-6-SESS_AUDIT_TRAIL_START:
 Start http session: initiator (192.168.10.2:2991)
  -- responder (10.66.79.236:80)
```
### <span id="page-8-0"></span>Gerelateerde informatie

- [IOS-ondersteuningspagina](//www.cisco.com/en/US/products/sw/secursw/ps1018/tsd_products_support_series_home.html?referring_site=bodynav)
- [Context-gebaseerde toegangscontrole: Inleiding en configuratie](//www.cisco.com/en/US/products/sw/secursw/ps1018/products_tech_note09186a0080094e8b.shtml?referring_site=bodynav)
- [Beveiliging verbeteren op Cisco-routers](//www.cisco.com/en/US/tech/tk648/tk361/technologies_tech_note09186a0080120f48.shtml?referring_site=bodynav)
- [Technische ondersteuning en documentatie Cisco Systems](//www.cisco.com/cisco/web/support/index.html?referring_site=bodynav)